# **Mac dümmies** 14e editie

#### **SPIEKBRIEF**

#### **Mac versus Windows: een vergelijking van termen**

De besturingssystemen van de Mac en de pc doen dezelfde dingen, maar gebruiken verschillende termen voor soortgelijke taken en zijn op verschillende plekken terug te vinden. In het volgende overzicht zie je hoe Mac-termen bij Windows heten.

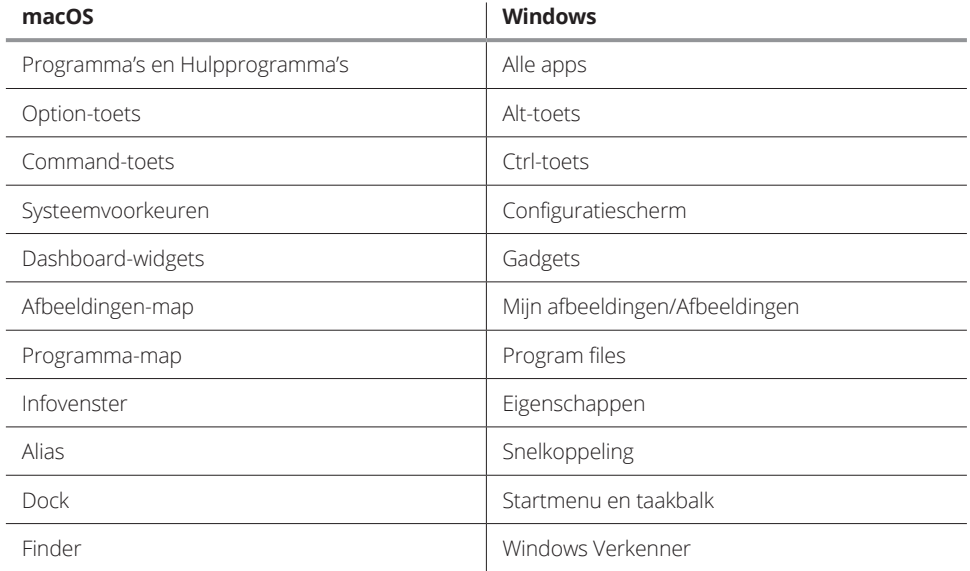

#### **Sneltoetsen**

Wil je niet voortdurend menu's openen om naar opdrachten te zoeken, dan kun je ook sneltoetsen gebruiken om met een combinatie van twee of drie toetsen snel iets te doen.

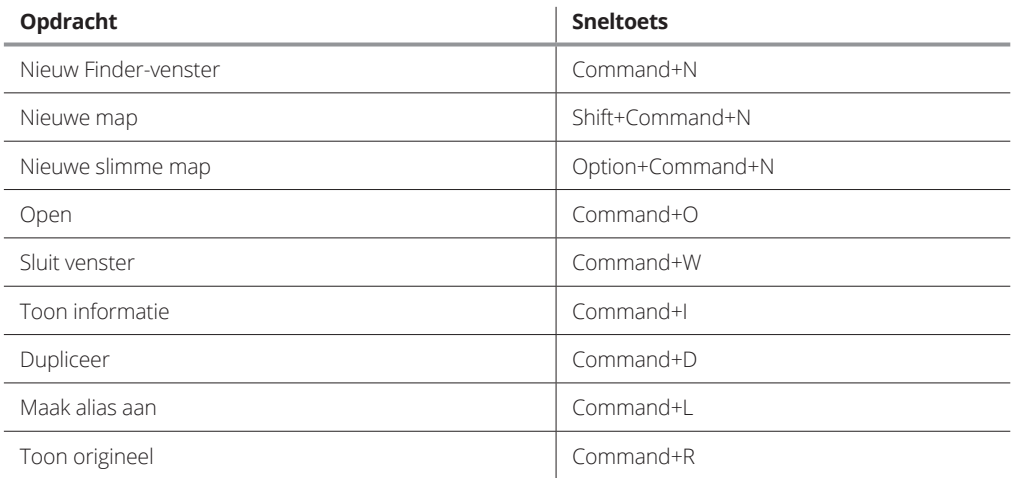

# **Mac dümmies** 14e editie

#### **SPIEKBRIEF**

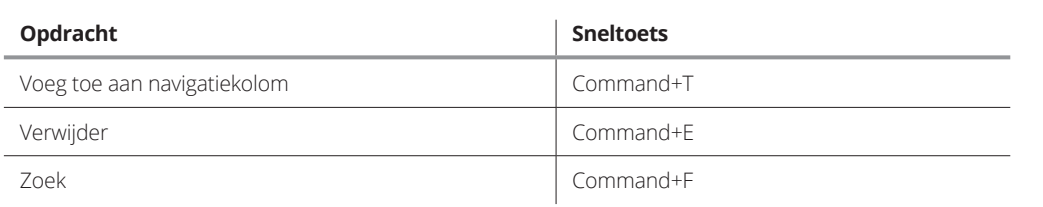

#### **Problemen verhelpen**

Heb je weleens de angst, ergernis en paniek meegemaakt als je Mac niet doet wat hij hoort te doen? Als een programma vastloopt of de computer rare dingen doet, moet je het volgende eens proberen om erger te voorkomen.

- **» Forceer stop.** Als een programma is vastgelopen, kies je de optie Forceer stop in het Apple-menu of gebruik je de toetsencombinatie Command+Option+Esc. Klik op de naam van het programma, vermoedelijk staat er Reageert niet achter. Je hoeft de computer niet opnieuw op te starten.
- **» Opnieuw opstarten.** Als de opdracht Forceer stop niet werkt, start je de computer opnieuw op. Doet de Mac zo raar dat de optie Herstart in het Apple-menu niet bereikbaar is, dan houd je de aan-uitknop enkele seconden ingedrukt of gebruik je de toetsencombinatie Command+Control voordat je op de aan-uitknop drukt. Als het echt niet anders kan, trek je de stekker uit het stopcontact.
- **» Veilige modus.** De veilige modus start je door de aan-uitknop in te drukken en de Shift-toets in te drukken zodra je de welkomsttoon hoort. Je kunt hem weer loslaten als het Apple-logo in beeld verschijnt. In de veilige modus wordt een reeks maatregelen uitgevoerd om je computer weer gezond te maken. Als het probleem is opgelost, start je de Mac weer normaal op.

#### **Vijf Mac-functies die de moeite waard zijn**

Op de Mac staan enorm veel nuttige en leuke programma's. Probeer de volgende mogelijkheden eens uit als je ze nodig hebt of als je wat tijd over hebt:

- **» Schaken.** Daag de computer uit of kijk toe (Programma's).
- **» Talenknobbel.** Menu's en dialoogvensters kunnen in meer dan twintig talen worden weergegeven (Systeemvoorkeuren  $\Rightarrow$  Taal en tekst).
- **» Siri.** Praat tegen je virtuele assistent Siri op je Mac om vensters te openen of je e-mail te laten weergeven (Systeemvoorkeuren � Siri).
- **» Hulp bij de opvoeding.** Geef aan welke websites je kinderen mogen bekijken, met wie ze mogen chatten en welke programma's ze mogen gebruiken (Systeemvoorkeuren => Ouderlijk toezicht).
- **» Videoconferenties.** Organiseer videoconferenties met vrienden of collega's met een Mac, iPhone, iPad of iPod touch in het programma FaceTime.

# Inhoud in vogelvlucht

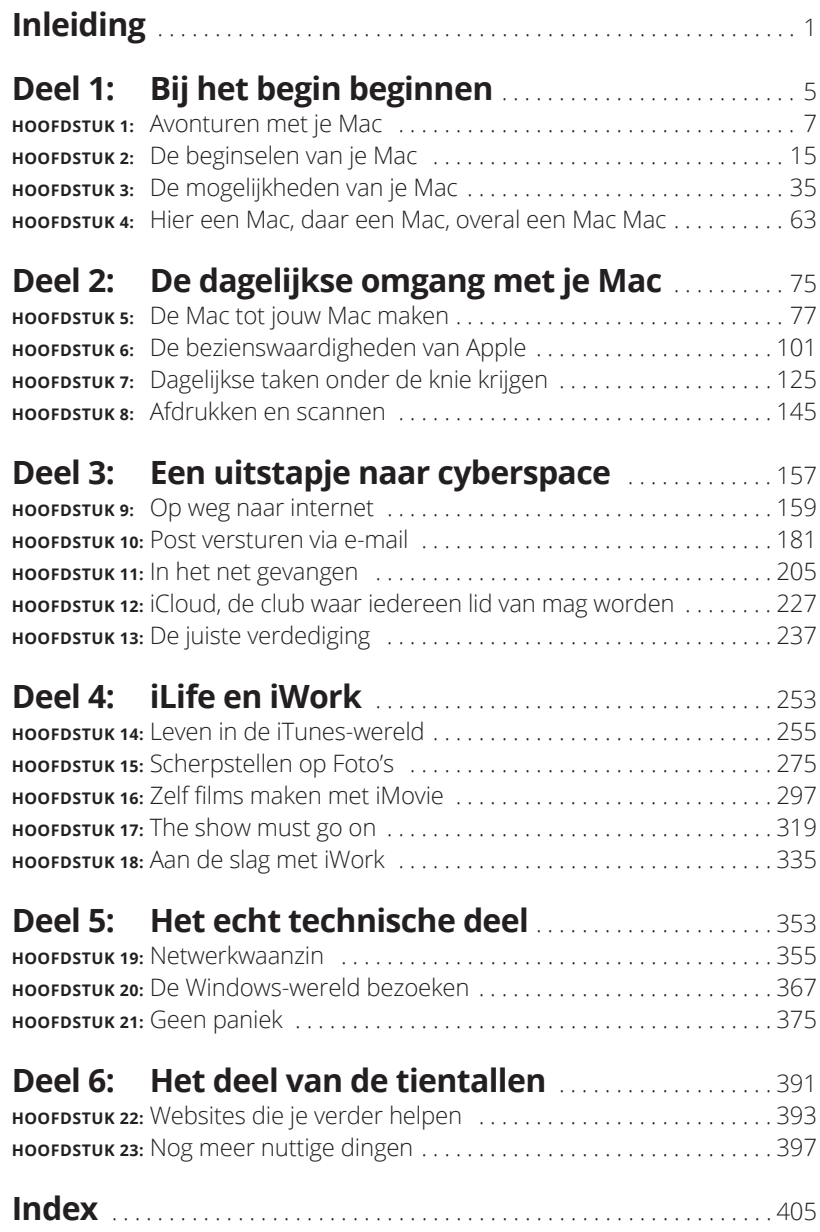

# **Inleiding**

Wat een prachtig moment om de Mac te leren kennen. Al jaren staan deze elegante computers bekend om hun gebruiksgemak, stabiliteit en het feit dat ze zo goed als virusvrij zijn. Dit heeft annie er echter nooit van weerhoud staan deze elegante computers bekend om hun gebruiksgemak, stabiliteit en het feit dat ze zo goed als virusvrij zijn. Dit heeft Apple er echter nooit van weerhouden om de Mac met verbluffende vernieuwingen nog onweerstaanbaarder te maken.

Denk maar eens aan de samenwerking die Apple in 2005 met Intel aanging. Dit was toen wat je noemt een win-winsituatie. (Ik ben dol op clichés die goed van pas komen.) Je profiteert verder van de beste samenwerking in de computerbranche, die tussen de Mac-software en de Mac-hardware. Je hoeft nu niet meer noodgedwongen naar de Windows-software terug te grijpen die je tot nu toe uit gewoonte of tegen beter weten in gebruikte.

Dit boek is deels gericht op Windows-veteranen die overwegen op de Mac over te stappen, en deels op nieuwkomers in de wereld van computers en internet. Het is voornamelijk voor beginners bedoeld, maar het boek is ook handig als je al iets afweet van computers, en van Macs in het bijzonder.

# **Over dit boek**

Eerst iets over de *Voor Dummies*-reeks, waar ik nu ook een bijdrage aan mag leveren. Deze boeken gaan uit van het idee dat we ons allemaal onzeker voelen als we ons op onbekend terrein begeven, vooral bij technische onderwerpen.

Ik weet dat je niet dom bent, integendeel, en bij de uitgever weten ze dit ook. Je hebt dit boek toch gekocht? Bovendien ben je bereid je te verdiepen in de beste computeromgeving die ik ken.

Vraag je je af wie die figuur is die verwacht dat je honderden pagina's tekst leest? Lees dan het stukje 'Over de auteur' dat je aan het begin van het boek vindt. Wat je daar niet leest, is dat ik pas laat in het leven de Mac heb leren kennen. Ik ben opgegroeid met MS-DOS en ben vervolgens op Windows overgestapt, net als de meeste van mijn tijdgenoten. Ook nu gebruik ik nog dagelijks Windows.

Maar ik ben ook een Mac-liefhebber geworden en gebruik dagelijks verschillende Apple-apparaten. En ik ben geen computernerd, want ik houd genoeg tijd over voor andere zaken. Tijdens het schrijven van dit boek heb ik erop gelet niet te veel jargon te gebruiken, al is het helaas niet altijd te vermijden. Om eerlijk te zijn, wil ik dat ook niet. Daar heb ik zo mijn redenen voor:

- **»** In reclames en op het web kom je voortdurend ingewikkelde termen tegen, dus kan het geen kwaad als je weet wat die betekenen.
- **»** Niemand kan ons de lol ontnemen om zo af en toe de nerds op de hak te nemen die dit allemaal bedacht hebben.

# **De conventies in dit boek**

Iedereen die weleens door een *Voor Dummies*-boek heeft gebladerd, weet dat het niet om *Oorlog en Vrede* gaat. Nu ik het er toch over heb, besef ik opeens hoe jammer het is dat die titel al door Tolstoj is ingepikt. Hij dekt namelijk precies de lading voor de samenwerking tussen Apple en Intel.

In *Mac voor Dummies, 14e editie* vind je veel lijstjes en schermafbeeldingen (die met het gratis hulpprogramma Schermafbeelding zijn gemaakt). Zo zie je dat je in de inleiding al het eerste woord voor je Mac-woordenboek hebt geleerd.

Je komt in dit boek ook kaderteksten tegen over onderwerpen die je niet per se hoeft te lezen. Toch hoop ik stiekem dat je dit wel doet. Sommige behandelen technische zaken, andere gaan over een onderwerp uit het verleden.

# **De indeling van dit boek**

Het fraaie van het *Voor Dummies*-concept is dat je het boek overal kunt openslaan om iets te lezen wat je interesseert. Je hoeft het niet van begin tot einde door te ploegen om alles te begrijpen. Heb je een probleem? Blader naar hoofdstuk 21 en zoek de oplossing. Zoek je nieuwe muziek om tijdens het werken naar te luisteren? Dan kun je het beste naar hoofdstuk 14 gaan.

Toch heeft dit boek een duidelijke structuur. Deze uitgave van *Mac voor Dummies* is in zes delen opgesplitst, die ieder verschillende hoofdstukken omvatten. Heb je nog niet veel ervaring met computers, dan is het trouwens wel verstandig om bij het begin te beginnen.

# **Deel 1: Bij het begin beginnen**

In deel 1 leg ik het fundament voor je kennis over de Mac. Je leest hoe je de computer aanzet en wat je op het bureaublad kunt doen. Je ontdekt welke aansluitpunten je Mac heeft en maakt kennis met het Dock, met gratis programma's en met de verschillende Mac-modellen.

### **Deel 2: De dagelijkse omgang met je Mac**

Terwijl het in deel 1 vooral theoretisch was, wordt het in deel 2 tijd om aan de slag te gaan. Je maakt kennis met tekstverwerken en afdruktaken en je leert omgaan met het besturingssysteem macOS Sierra.

## **Deel 3: Een uitstapje naar cyberspace**

Alle hoofdstukken in dit deel gaan over internet. Je leest hoe je verbinding met internet maakt, online naar interessante dingen zoekt en e-mail verstuurt. Bovendien maak je kennis met Time Machine, waarschijnlijk de beste software voor het maken van back-ups.

## **Deel 4: iLife en iWork**

Nu wordt het leuk, want hier leer je programma's kennen die je misschien over de streep hebben getrokken om een Mac te kopen: het softwarepakket iLife met iTunes, Foto's, iMovie en GarageBand en het pakket iWork met Pages, Numbers en Keynote. Beide softwarepakketten ontvang je gratis bij een nieuwe Mac.

## **Deel 5: Het echt technische deel**

Deel 5 bevat de informatie die je in een computerboek verwacht. Maar maak je geen zorgen, je kunt de hoofdstukken in dit deel rustig lezen zonder direct in een nerd te veranderen. Je vindt er veel praktische informatie over netwerken en het oplossen van problemen.

## **Deel 6: Het deel van de tientallen**

Lijstjes zijn het handelsmerk van de *Voor Dummies*-boeken. In dit deel vind je informatie over websites voor Mac-liefhebbers en prachtige dingen die je met je Mac kunt doen, van schaken tot boeken lezen.

# **De pictogrammen in dit boek**

In de kantlijn van dit boek zie je zo af en toe een kleine afbeelding oftewel pictogram. Ik had ze natuurlijk in de paragraaf 'De conventies in dit boek' kunnen beschrijven, want deze symbolen zijn, precies, een echte *Voor Dummies*-conventie. Ik gebruik de volgende vier pictogrammen in dit boek:

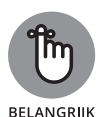

Dit pictogram verwijst naar iets wat belangrijk is. Niet alleen verjaardagen en de plek waar je de voordeursleutel hebt neergelegd zijn belangrijk om te onthouden, maar ook sommige informatie in dit boek kun je maar beter niet vergeten.

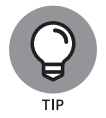

Een aanbeveling of een handige sluiproute wordt met dit pictogram gemarkeerd.

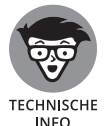

Een klein aantal van de *Voor Dummies*-lezers gaat zich grondig in het computeronderwerp verdiepen. Zij worden de kenners van de toekomst en weten dit pictogram op waarde te schatten. Alle andere lezers mogen deze teksten overslaan, tenzij ze bang zijn iets te missen natuurlijk.

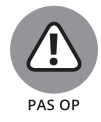

Dit pictogram markeert alinea's die je helpen je computer tegen schade te beschermen. Het voorkomt dat je je portemonnee moet trekken voor extra uitgaven.

# **Wat nu?**

Tijdens het schrijven van dit boek heb ik alle beschikbare Mac-modellen uitgeprobeerd en met de nieuwste versies van macOS, iLife en iWork gewerkt. Misschien heeft Apple in de tussentijd een nieuw model computer of een nieuwe versie van het besturingssysteem uitgebracht. De kans bestaat dat jij een gloednieuwe Mac hebt die niet in dit boek wordt besproken of dat het macOS of een programma er iets anders uitziet. Besef dan dat je vooruitstrevend bent! En maak je niet druk: de in dit boek besproken onderwerpen zullen in grote lijnen van toepassing blijven.

Ik wens je veel plezier bij het lezen van dit boek en hoop dat je veel prettige uren met je Mac zult doorbrengen. Bedankt voor het kopen van dit boek.

# **1 Bij het begin beginnen**

#### **IN DIT DEEL . . .**

Niets werkt zonder plan of concept. In de eerste hoofdstukken maak je kennis met programma's die de Mac zo populair maken en leer je de verschillende modellen Macs kennen. Maak je geen zorgen, er is maar weinig huiswerk.

#### **IN DIT HOOFDSTUK**

**Wat je computer zo bijzonder maakt**

**Met je computer communiceren**

**Inleiding in iLife en iWork** 

**Grenzen overschrijden**

**Je Mac veilig gebruiken**

# Hoofdstuk 1 **Avonturen met je Mac**

aat ik maar is vragen:<br>
het toets<br>
beeldscherm? aat ik maar direct met de deur in huis vallen en je iets persoonlijks vragen: is er naast je partner iets of iemand die je vaker aanraakt dan het toetsenbord van je computer? Wie kijk je indringender aan dan je

Als dit je eerste flirt met een Macintosh-computer is, bestaat de kans dat het liefde op het eerste gezicht wordt, het begin van een levenslange relatie.

Een Mac ziet er natuurlijk prachtig uit, maar is meer dan alleen een chique trofee. Je moet ook oog hebben voor zijn intelligente ontwerp, zijn flexibiliteit en zijn werkvermogen. Een Mac kan goed voor zichzelf zorgen. Apple-computers zijn bovendien veel stabieler dan Windows-pc's en lopen maar zelden vast.

## **De imposante Mac**

Laat je niet afschrikken door het feit dat veel minder mensen een Mac dan een pc hebben. Je vergelijkt het aantal eigenaren van Ferrari's toch ook niet met het aantal mensen dat in een Skoda rijdt? Klasse laat zich niet in cijfers uitdrukken.